## **TERMOREGOLATORE per SALDATURA AD IMPULSI**

# THERMOSALD ISX

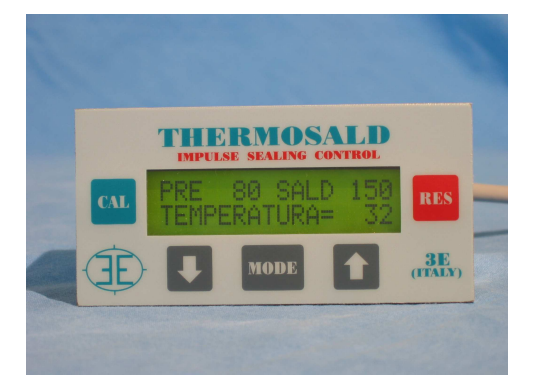

- **INDIRIZZO UNITA' CON DIP SWITCH**
- **INDIRIZZO UNITA' DA 1 A 255**
- **INDIRIZZO BROADCASTING = 0**
- **CONNESSIONE PANNELLO 3E FINO A 255 UNITA'**
- **MODIFICA DI TUTTE LE VARIABILI DA RS485**
- **MODIFICA PARAMETRI COMUNICAZ. DA RS485**

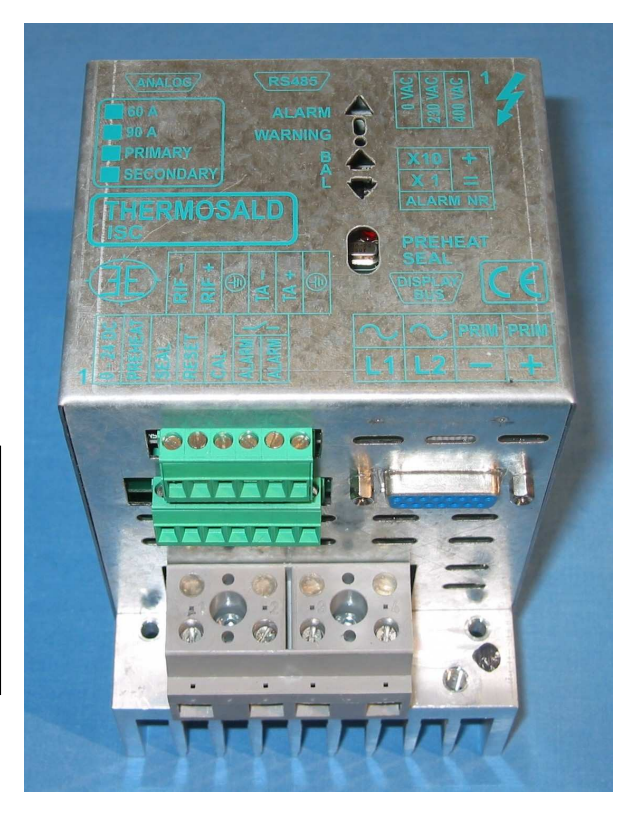

## **RS485 MODBUS (V3.1)**

### **(ITALIANO)**

**3E S.r.l.** - Via del Maccabreccia 37/a - 40012 LIPPO DI CALDERARA ( BOLOGNA )<br>
Tel. ++39.051.6466225-228 e-Mail: mail@3e3e3e.com **Tel. ++39 051 6466225-228 e-Mail: mail@3e3e3e.com**  Fax ++39 051 6426252 Indirizzo internet: **www.3e3e3e.com**

#### **1 GENERALE**

#### **1.1 Revisione documento**

#### **Edizione Data**

Rev.: 3 01/03/2011

#### **1.2 Informazioni sul documento**

Questo documento descrive le funzionalità dell'interfaccia 3E RS485 Modbus sviluppate sul termoregolatore THERMOSALD ISX.

Per procedere nella lettura della presente documentazione occorre conoscere le funzioni base della comunicazione Modbus master /slave

#### **1.3 Documentazione di riferimento**

"Modicon Modbus Protocol Reference Guide", PI-MBUS-300, Rev.J

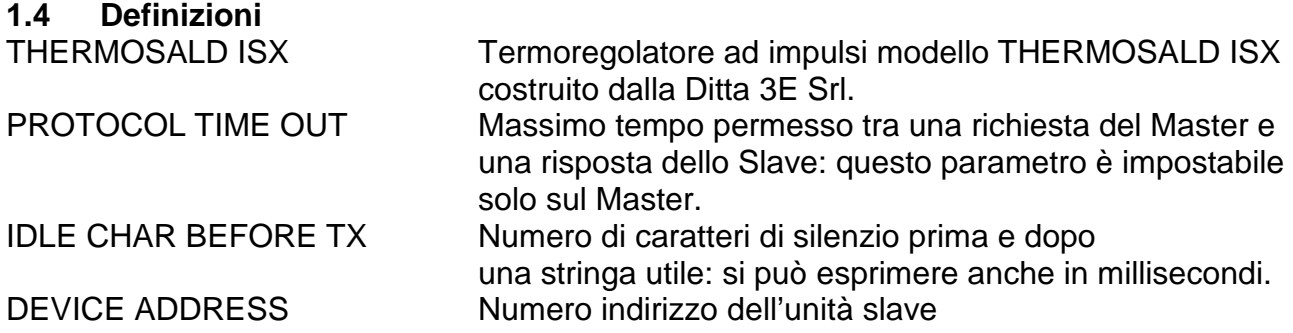

\_\_\_\_\_\_\_\_\_\_\_\_\_\_\_\_\_\_\_\_\_\_\_\_\_\_\_\_\_\_\_\_\_\_\_\_\_\_\_\_\_\_\_\_\_\_\_\_\_\_\_\_\_\_\_\_\_\_\_\_\_\_\_\_\_\_\_\_\_\_\_\_\_\_\_\_\_\_\_\_\_\_\_\_\_\_\_\_\_\_\_\_\_\_\_\_

#### **2 COMUNICAZIONE MODBUS**

#### **2.1 Note Generali**

L'interfaccia seriale RS485 sviluppata sull'unità slave THERMOSALD ISX permette al supervisore di controllare tutte le funzioni del termoregolatore:

a) leggere e/o scrivere tutte le variabili funzionali del termoregolatore, DATI MACCHINA, DATI SETTING,DATI RUN TIME, DATI DI MESSA IN SERVIZIO

b) dare tutti i comandi operativi all'unità slave compreso il comando di preriscaldo e saldatura (in ciclo, con tempi veloci, si suggerisce di utilizzare il comando hardware su morsettiera).

#### **2.2 Interfaccia Hardware**

Il termoregolatore THERMOSALD ISX può comunicare con un supervisore PC o PLC o Pannello 3E -RS485 multilingua attraverso la porta seriale CN5.

CN5 è un connettore 9 poli femmina (CN5/3=canale A+ ; CN5/8= canale B-) NOTA PER COLLEGAMENTO CON SIEMENS: A+ deve essere collegato al canale B+ di Siemens; B- deve essere collegato al canale A- di Siemens (+ con + ; - con -)

#### **2.3 Modo di trasmissione**

Il driver supporta il formato **Modbus RTU SLAVE** (Remote Terminal Unit) Il "Modbus RTU SLAVE" driver si intende per l'uso con "Modbus RTU MASTER" driver e può mappare un area di memoria che può essere interfacciata al master. Il formato di ciascuno byte in RTU mode è:

\_\_\_\_\_\_\_\_\_\_\_\_\_\_\_\_\_\_\_\_\_\_\_\_\_\_\_\_\_\_\_\_\_\_\_\_\_\_\_\_\_\_\_\_\_\_\_\_\_\_\_\_\_\_\_\_\_\_\_\_\_\_\_\_\_\_\_\_\_\_\_\_\_\_\_\_\_\_\_\_\_\_\_\_\_\_\_\_\_\_\_\_\_\_\_\_

Coding System (8 bit binary protocol):

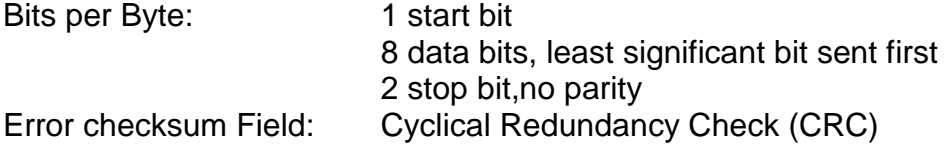

#### **2.4 Parametri di comunicazione modificabili**

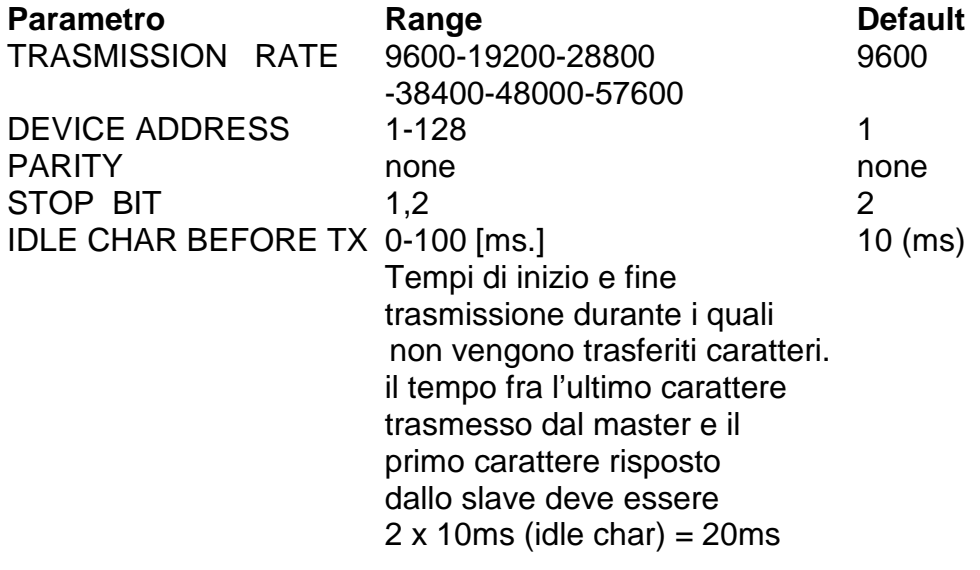

#### **3 PROTOCOLLO MODBUS**

#### **3.1 Codici supportati**

#### **03 read 1 or n registers**

Questo comando permette al supervisore di leggere 1 o n registri

Query:

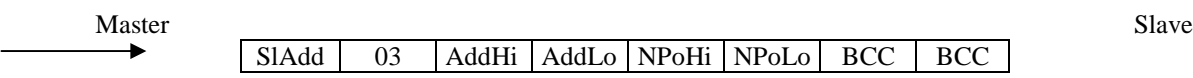

Response:

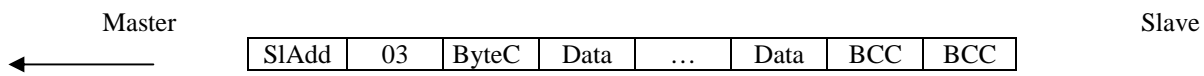

SlAdd: slave address AddHi: starting address high AddLo: starting address low NPoHi: no. of points high NPoLo: no. of points low ByteC: byte count, number of data bytes Data: data bytes BCC: checksum

#### **06 write 1 register**

Questo comando permette al supervisore di scrivere 1 registro

Query:

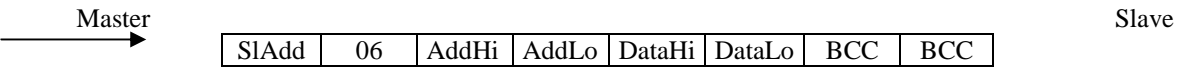

Response:

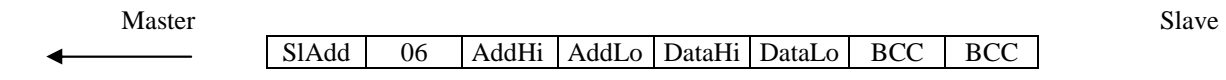

\_\_\_\_\_\_\_\_\_\_\_\_\_\_\_\_\_\_\_\_\_\_\_\_\_\_\_\_\_\_\_\_\_\_\_\_\_\_\_\_\_\_\_\_\_\_\_\_\_\_\_\_\_\_\_\_\_\_\_\_\_\_\_\_\_\_\_\_\_\_\_\_\_\_\_\_\_\_\_\_\_\_\_\_\_\_\_\_\_\_\_\_\_\_\_\_

SlAdd: slave address AddHi: starting address high AddLo: starting address low NPoHi: no. of points high NPoLo: no. of points low ByteC: byte count, number of data bytes Data: data bytes BCC: checksum

#### **16 (10 Hex) write n registers (non gestito)**

Questo comando permette al supervisore di scrivere n registri

#### Query:

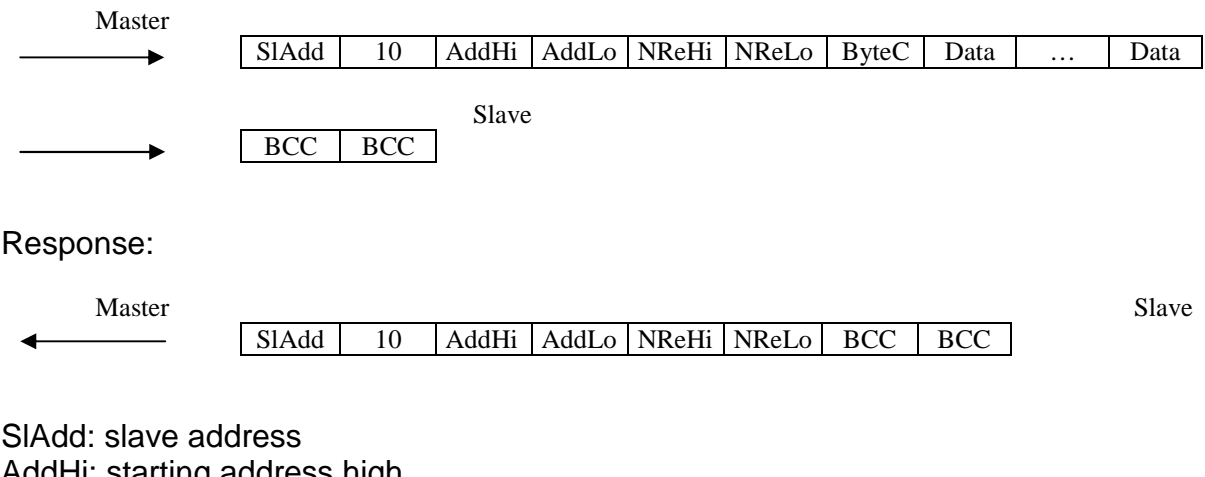

\_\_\_\_\_\_\_\_\_\_\_\_\_\_\_\_\_\_\_\_\_\_\_\_\_\_\_\_\_\_\_\_\_\_\_\_\_\_\_\_\_\_\_\_\_\_\_\_\_\_\_\_\_\_\_\_\_\_\_\_\_\_\_\_\_\_\_\_\_\_\_\_\_\_\_\_\_\_\_\_\_\_\_\_\_\_\_\_\_\_\_\_\_\_\_\_

AddHi: starting address high AddLo: starting address low NReHi: no. of registers high NReLo: no. of registers low ByteC: byte count, number of data bytes Data: data bytes BCC: checksum

#### **4 Avviamento**

#### **4.0 Generale**

**Lo scambio dati secondo lo standard RS485 MODBUS RTU è immediato; è sufficiente collegare il cavo di comunicazione con un SUPERVISORE provvisto dell'interfaccia standard RS485 MODBUS RTU, impostare i parametri di comunicazione e lo scambio dati è immediatamente funzionante. Ogni parametro o comando della THERMOSALD ISX può essere letto e/o scritto dal SUPERVISORE indicando il corrispondente indirizzo (vedi liste capitolo 5). Occorre parametrizzare il supervisore per leggere gli indirizzi significativi. Come supervisore si può anche usare il nostro Pannello standard 3E con interfaccia RS485 completamente funzionante.** 

#### **4.1 Collegare Cavo**

Collegare il cavo RS485 (vedi capitolo 2.2) Nota bene: il bus RS485 quando non trasmette deve avete tensione A+ sempre maggiore di B- (A+ - B- > 200mV)

#### **4.2 Impostare l'indirizzo del termoregolatore (SW2/1,2,3,4,5,7 indirizzo 0-127) e STOP BIT (SW2/8=0 -> 1 STOP BIT, SW2/8=1 -> 2 STOP BIT)**

SW2/1 è low bit=1, SW2/7 è high bit=64.

Il supervisore può indirizzare 1 unità per volta con l'indirizzo specifico o scrivere su tutte insieme con l'indirizzo 0=broadcasting.

#### **4.3 Impostare sul supervisore I parametri di default del termoregolatore**

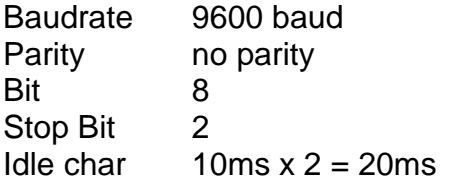

#### **4.4 Modifica parametri di trasmissione sul termoregolatore da supervisore**

Anche i parametri di trasmissione sul termoregolatore possono essere modificati dal supervisore: per permettere il completamento della operazione in corso le modifiche saranno attive solo dopo un comando di SALVA DATI.

#### **4.5 Comandi e Stato**

MASTER RESET: si può fare via hardware con segnale 24Vdc contemporaneo su ingressi reset+calibrazione per 6 secondi.

COMANDO CALIBRAZIONE: trasmettere comando nr. 15 su indirizzo esadecimale 05 05

\_\_\_\_\_\_\_\_\_\_\_\_\_\_\_\_\_\_\_\_\_\_\_\_\_\_\_\_\_\_\_\_\_\_\_\_\_\_\_\_\_\_\_\_\_\_\_\_\_\_\_\_\_\_\_\_\_\_\_\_\_\_\_\_\_\_\_\_\_\_\_\_\_\_\_\_\_\_\_\_\_\_\_\_\_\_\_\_\_\_\_\_\_\_\_\_

COMANDO SALVA DATI IN EEPROM: trasmettere comando nr. 16 su indirizzo esadecimale 05 05

LETTURA STATO: si può leggere un valore all'indirizzo esadecimale 0306 Esempio: 17= termoregolatore non calibrato, 153=calibrazione in corso.

#### **5 LISTE**

- I valori di default si trovano sul "MANUALE USO E MANUTENZIONE"
- Tutti idati scambiati sono words (2 bytes)
- I dati vengono letti con codice Modbus 03 e scritti con codici Modbus 06, 16

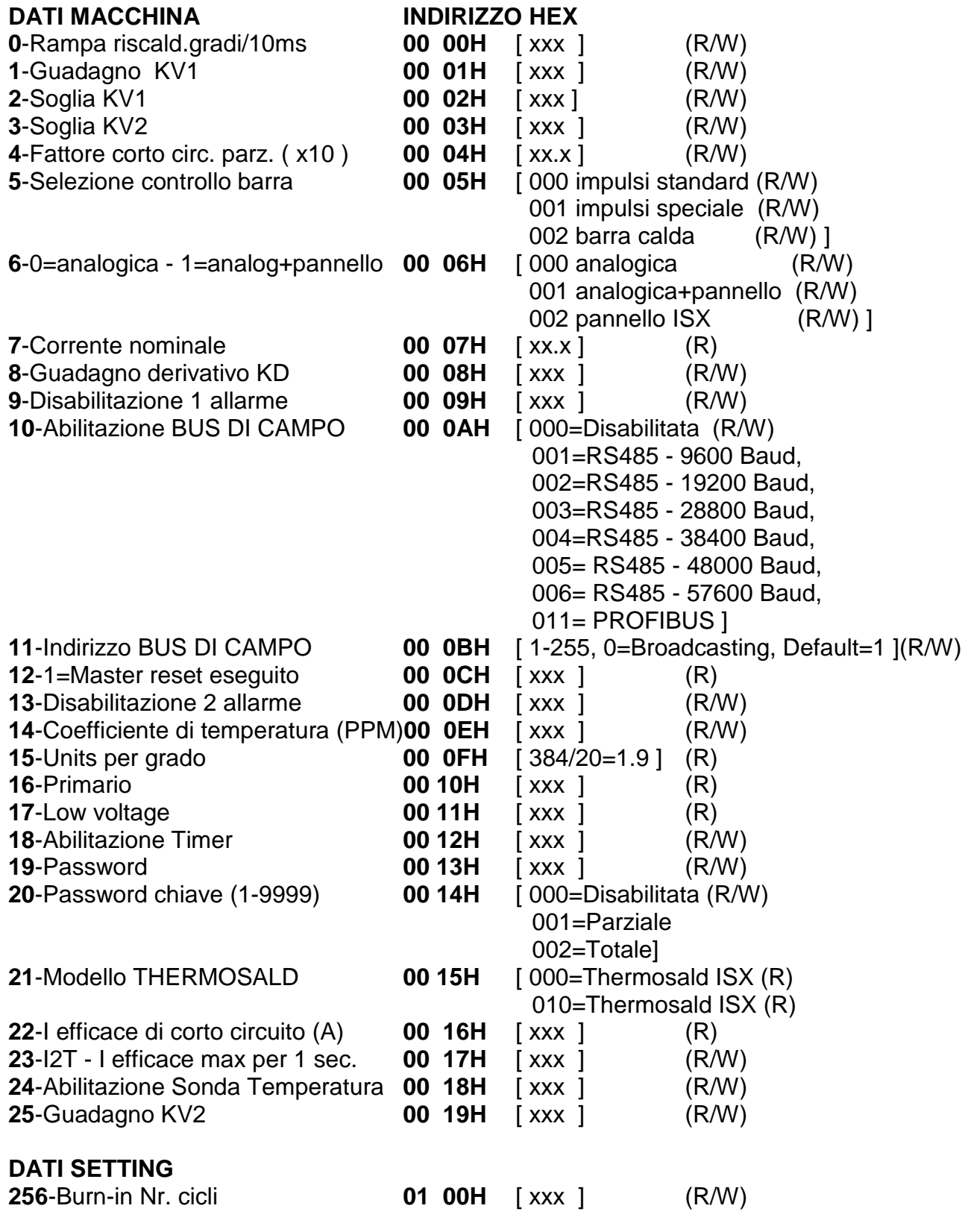

\_\_\_\_\_\_\_\_\_\_\_\_\_\_\_\_\_\_\_\_\_\_\_\_\_\_\_\_\_\_\_\_\_\_\_\_\_\_\_\_\_\_\_\_\_\_\_\_\_\_\_\_\_\_\_\_\_\_\_\_\_\_\_\_\_\_\_\_\_\_\_\_\_\_\_\_\_\_\_\_\_\_\_\_\_\_\_\_\_\_\_\_\_\_\_\_

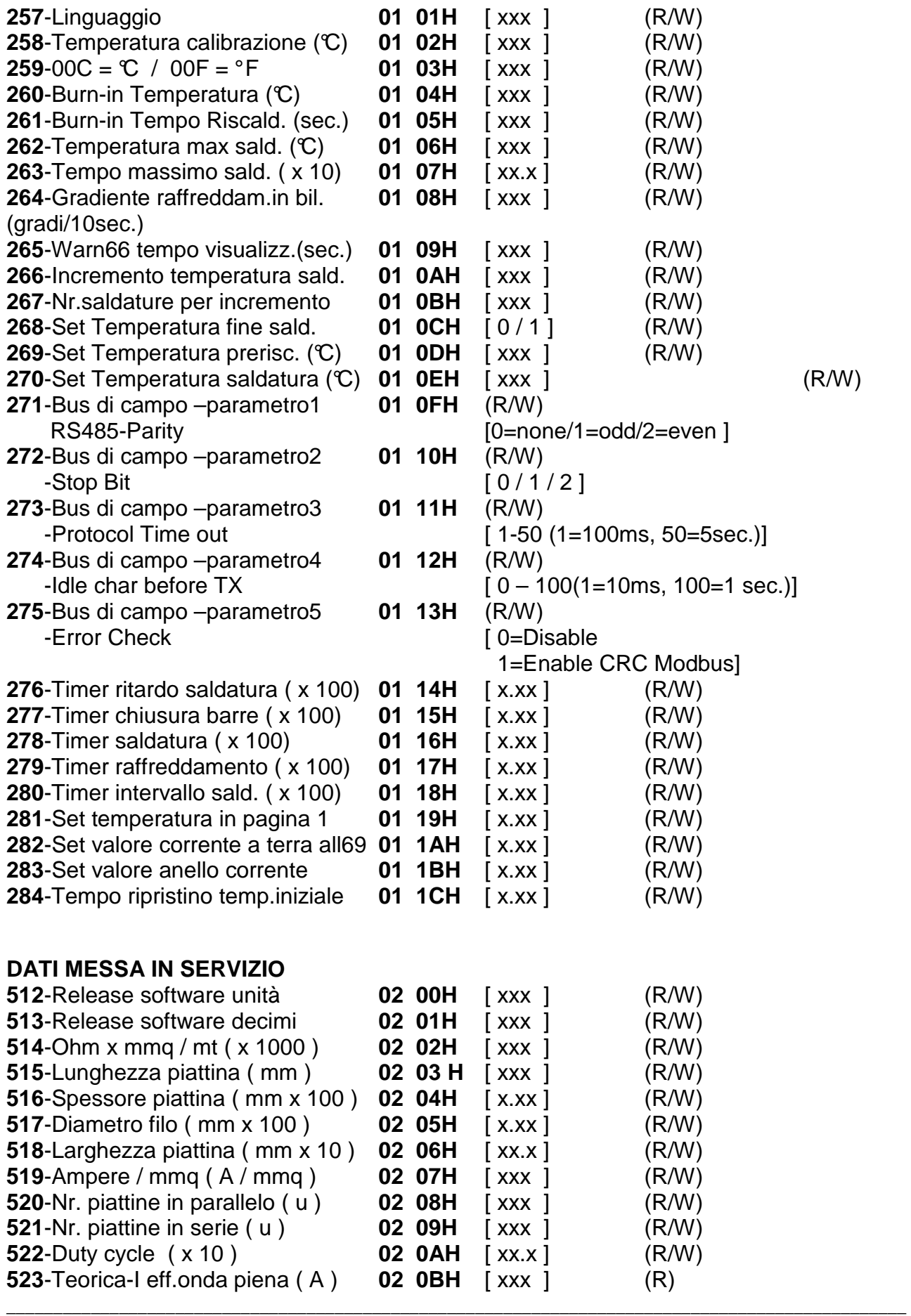

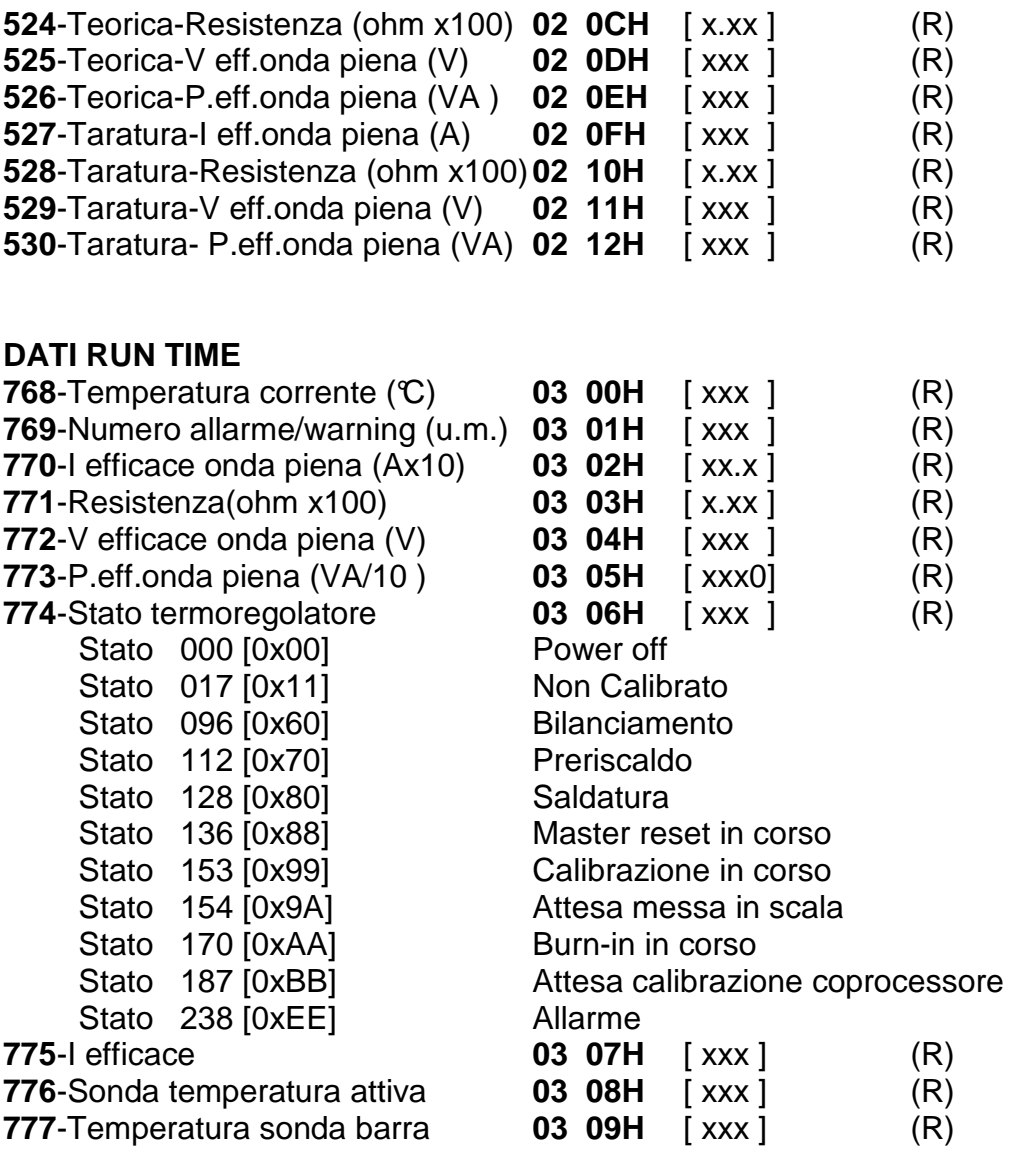

\_\_\_\_\_\_\_\_\_\_\_\_\_\_\_\_\_\_\_\_\_\_\_\_\_\_\_\_\_\_\_\_\_\_\_\_\_\_\_\_\_\_\_\_\_\_\_\_\_\_\_\_\_\_\_\_\_\_\_\_\_\_\_\_\_\_\_\_\_\_\_\_\_\_\_\_\_\_\_\_\_\_\_\_\_\_\_\_\_\_\_\_\_\_\_\_

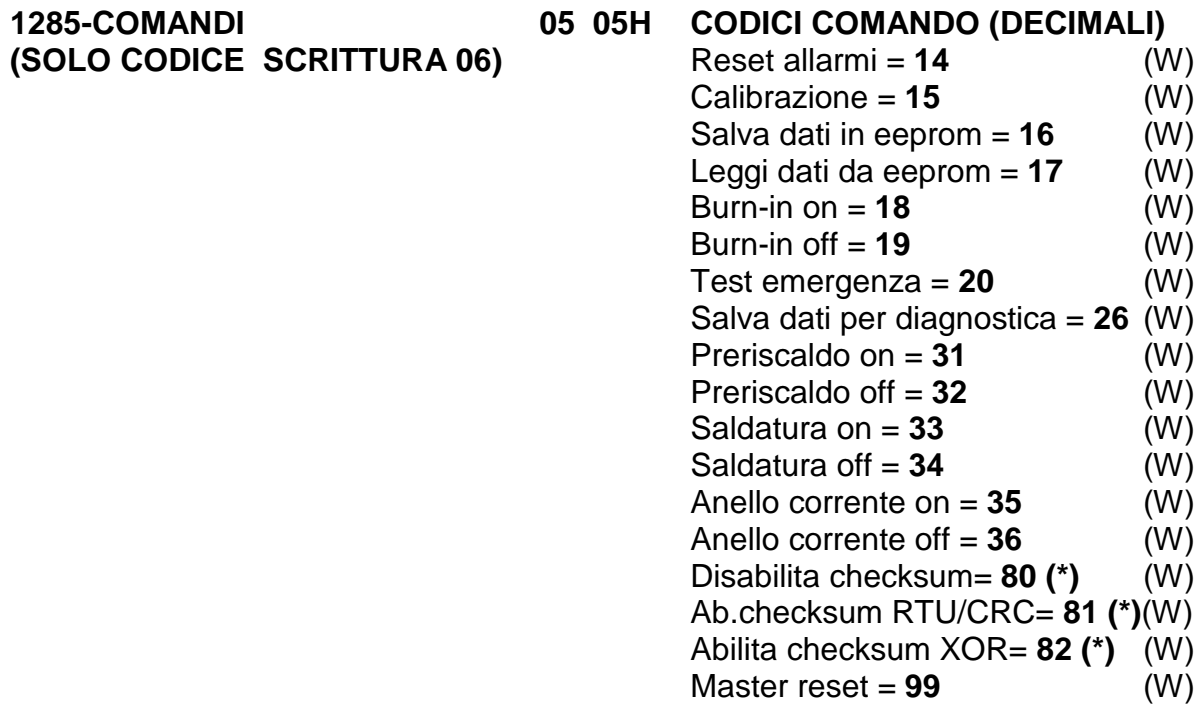

NOTA: comando 26 "salva dati per diagnostica" copia i dati run time per diagnostica nei dati messa in servizio per diagnostica (taratura) e salva tutti i dati in eeprom; da effettuare dopo la prima calibrazione.

(\*) Appena il comando cambio checksum è ricevuto, l'unità applica il comando, cioè il checksum nuovo viene calcolato sul frame stesso del comando.

\_\_\_\_\_\_\_\_\_\_\_\_\_\_\_\_\_\_\_\_\_\_\_\_\_\_\_\_\_\_\_\_\_\_\_\_\_\_\_\_\_\_\_\_\_\_\_\_\_\_\_\_\_\_\_\_\_\_\_\_\_\_\_\_\_\_\_\_\_\_\_\_\_\_\_\_\_\_\_\_\_\_\_\_\_\_\_\_\_\_\_\_\_\_\_\_

(\*\*) Nel caso di un pannello Proface programmare 1-1286 per indirizzare 0-1285